**Ce programme fonctionne dans les trois résolutions de démarrage, mais sans accessoires si il n'y a que 512 Ko de RAM.**

**L'écran d'accueil est toujours en moyenne ou haute résolution.**

**Les fonctions désactivées en haute résolution apparaissent en grisé sur l'écran d'accueil.**

*Les boutons du menu sont accessibles par le clavier et avec la souris, mais pour les images Spectrum -SPC et SPU-, la souris n'est pas encore activée***.** 

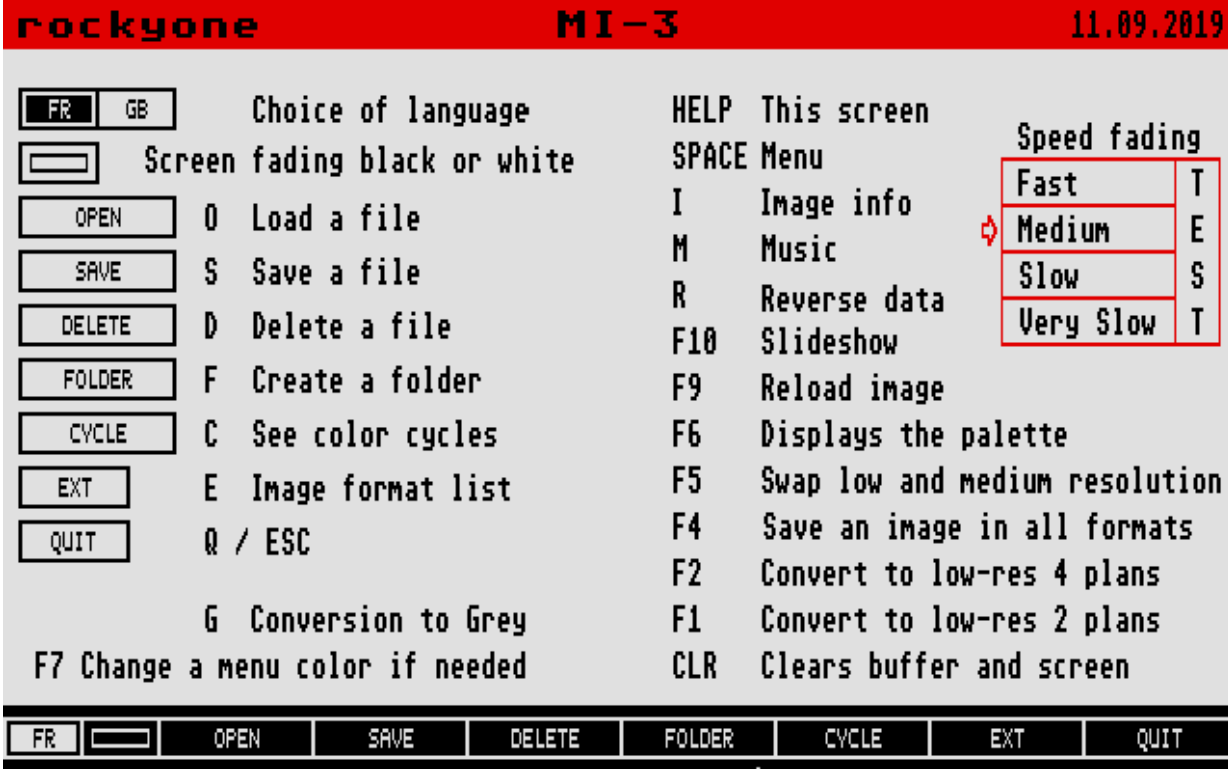

*Toutes les fonctions ne sont pas activées sur l'écran d'accueil.*

**Quand le programme est démarré en moyenne résolution, le texte du menu est de la palette de couleur, peux être illisible avec des images basse résolution.**

**Pour corrigez ce problème, utilisez la touche F7.**

**Cette fonction modifiera l'ordre des couleurs de la palette et des index de couleurs correspondants dans l'image.** 

**L'image et la palette étant modifié, les cycles de couleurs seront forcément incohérents.**

**Un deuxième appui sur F7 restore les données de l'image et de sa palette. (F9 aussi)**

*\*\*\*\*\*\*\*\*\*\**

#### **PALETTE DE COULEURS**

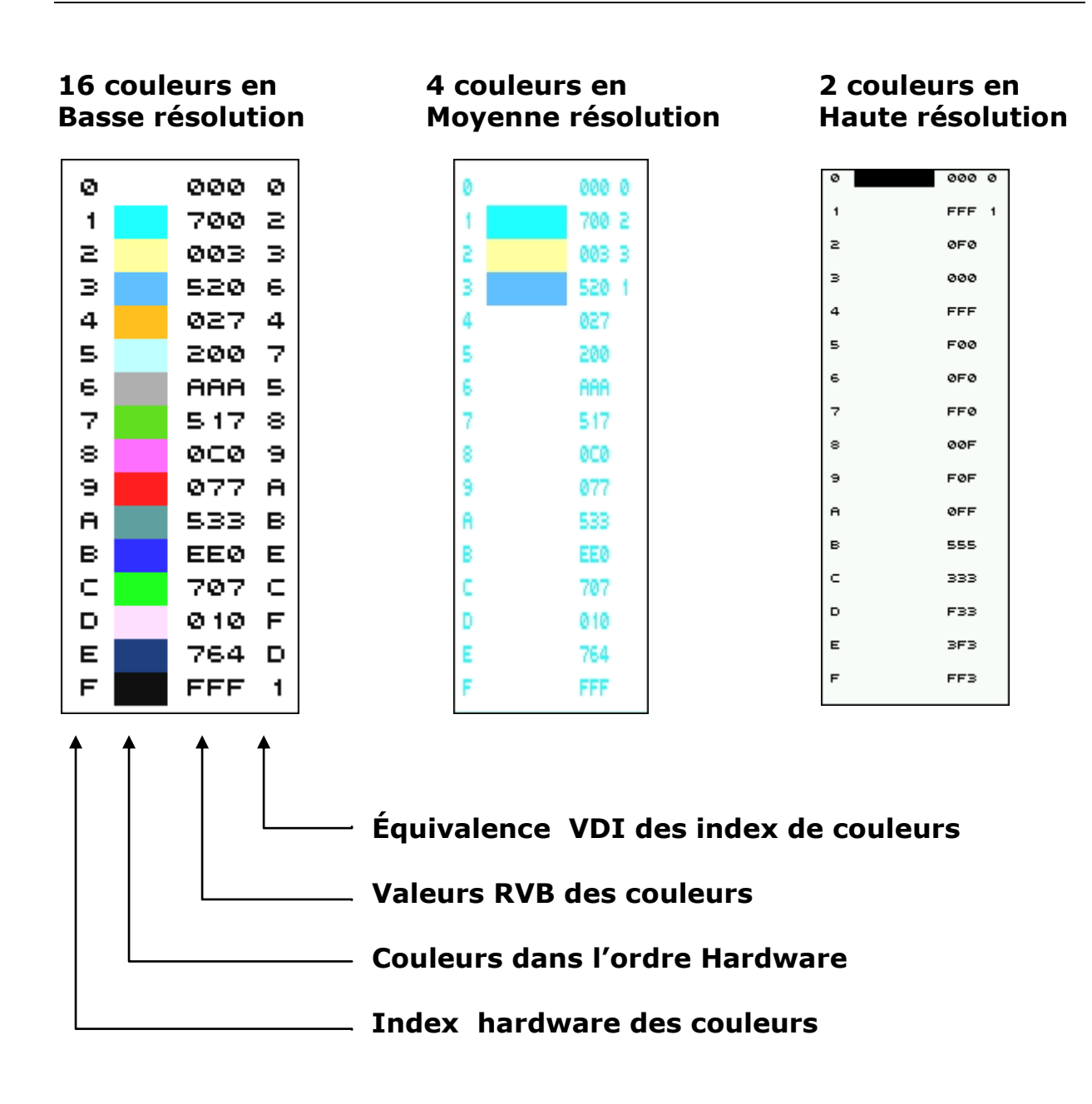

**Dans Les fichiers « PAL », la palette de couleurs est dans l'ordre hardware, comme dans les fichiers images Degas, Neochrome, Tiny…**

*La palette de couleurs n'est pas modifiable avec MI-3 !*

*\*\*\*\*\*\*\*\*\**

# **BARRE DU MENU PRINCIPAL DE MI-3**

**Le menu peut être positionné en plaçant la souris sur le haut ou le bas de l'écran lorsque le menu est déjà affiché, ou en cliquant sur la première ou la dernière ligne de l'écran lorsque le menu est masqué.**

**Pour masquer le menu utilisez la barre espace ou cliquez en dehors de la zone du menu.**

# **L'affichage se fait par la barre d'espace ou en cliquant sur l'écran.**

*Avec les images Spectrum, vous n'aurez aucune possibilité de déplacer le menu. Il s'affichera sur sa dernière position.*

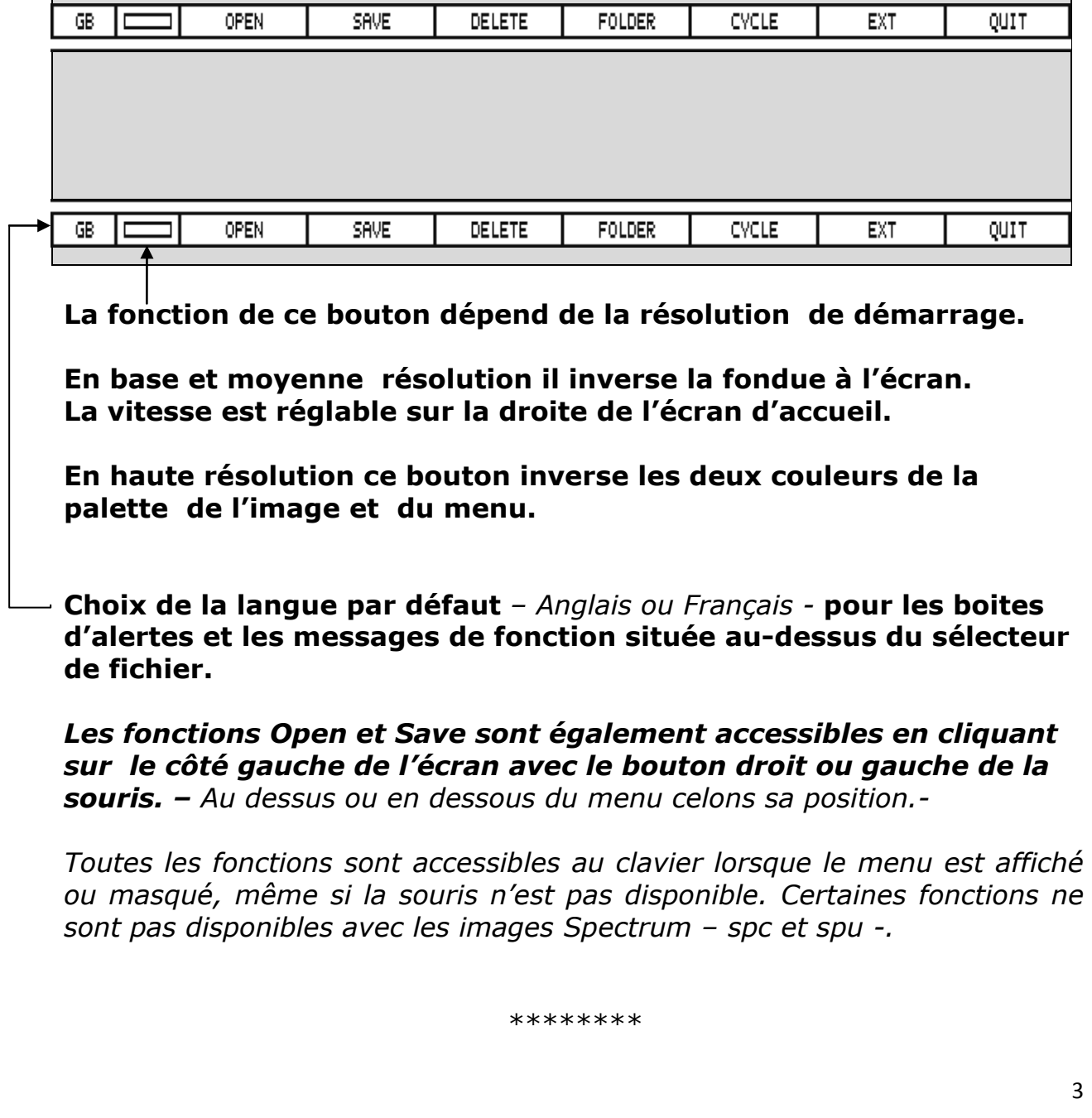

#### **Open Chargement d'un fichier :**

**Les images peuvent êtres chargées indépendamment de leur résolution, mais elles seront converties si nécessaire et ne seront pas toujours agréables à regardez.**

**Les fichiers d'un seul plan d'image PL1 et PL2 basse et moyenne résolution, sont chargés sur leur plan d'origine.** 

**Tous les fichiers de 32000 octets, quelque soit leur extension sont considérés comme étant des images non compressées.**

**Les fichiers musicaux THK sont limités à 34000 octets**

- **Save Sauvegarde une image avec une extension autorisée dans la résolution d'affichage actuelle, même s'il ne s'agit pas de la résolution original de l'image.**
- **Delete Efface un fichier ayant une extension autorisée dans le programme.** *Suppression du fichier après confirmation, même si l'attribut est « Lecture seul »*
- **Folder Création d'un dossier.**

**Cycle Lit l'animation des cycles de couleur si l'image en contient.**

#### **Ext Affiche la liste des extensions.**

- *Les autres plans sont effacés uniquement si l'extension ou la résolution ne correspond pas au fichier précédemment chargé, ou si vous les chargez en haute résolution.*
- Si vous sauvegardez une image avec le cycle de couleur alors qu'elle n'en contient pas, un ou plusieurs cycles inactifs seront crées en fonction du format.

Par default, la sauvegarde des cycles de couleur est automatique avec les extensions : ART d'Art-Director, MI1, MI2 et MI3.

La conversion d'un cycle de huit couleurs « PI1 ou NEO » est automatique vers le format « ART » de Art-Director

*\*\*\*\*\*\*\**

# **FONCTIONS SPECIAL POUR OPEN ET SAVE**

**La première utilisation, sauvegarde le chemin d'accès, puis copie l'autre chemin d'accès.**

**La deuxième utilisation restore le chemin d'accès.**

**O ou S + une touche SHIFT, ou un clic droit avec la souris sur la case correspondante, modifie le chemin d'accès.**

**Ex avec Open :**

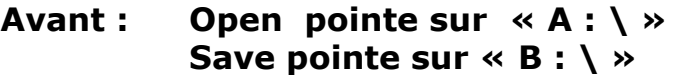

**Après : Open pointe aussi sur « B : \ »**

**Pour restaurer le chemin d'accès, réutilisez la même manipulation :**

- **Avant : Open pointe sur « B : \ » Save pointe sur « B : \ »**
- **Après : Open pointe de nouveau sur « A : \ »**

## **RESTRICTIONS AVEC LES IMAGES SPECTRUM**

**Avec l'affichage d'une image Spectrum .SPC ou .SPU,**

- **Les touches : F1, F2, F5, F6, F7, CLS et R sont désactivés.**
- **Bien qu'elle soit inutile, la touche C n'est pas désactivée.**
- **Le chargement des fichiers palette «.PAL » et des fichiers de musique « .THK » n'est pas autorisé.**
- **La conversion en niveaux de gris n'est pas réversible**

*C'est restrictions sont annulées dés que vous rechargez une image non Spectrum ou si vous la convertissez en niveaux de gris avec la touche G.*

*\*\*\*\*\*\**

#### **LISTE DES FONCTIONS AVEC LE CLAVIER**

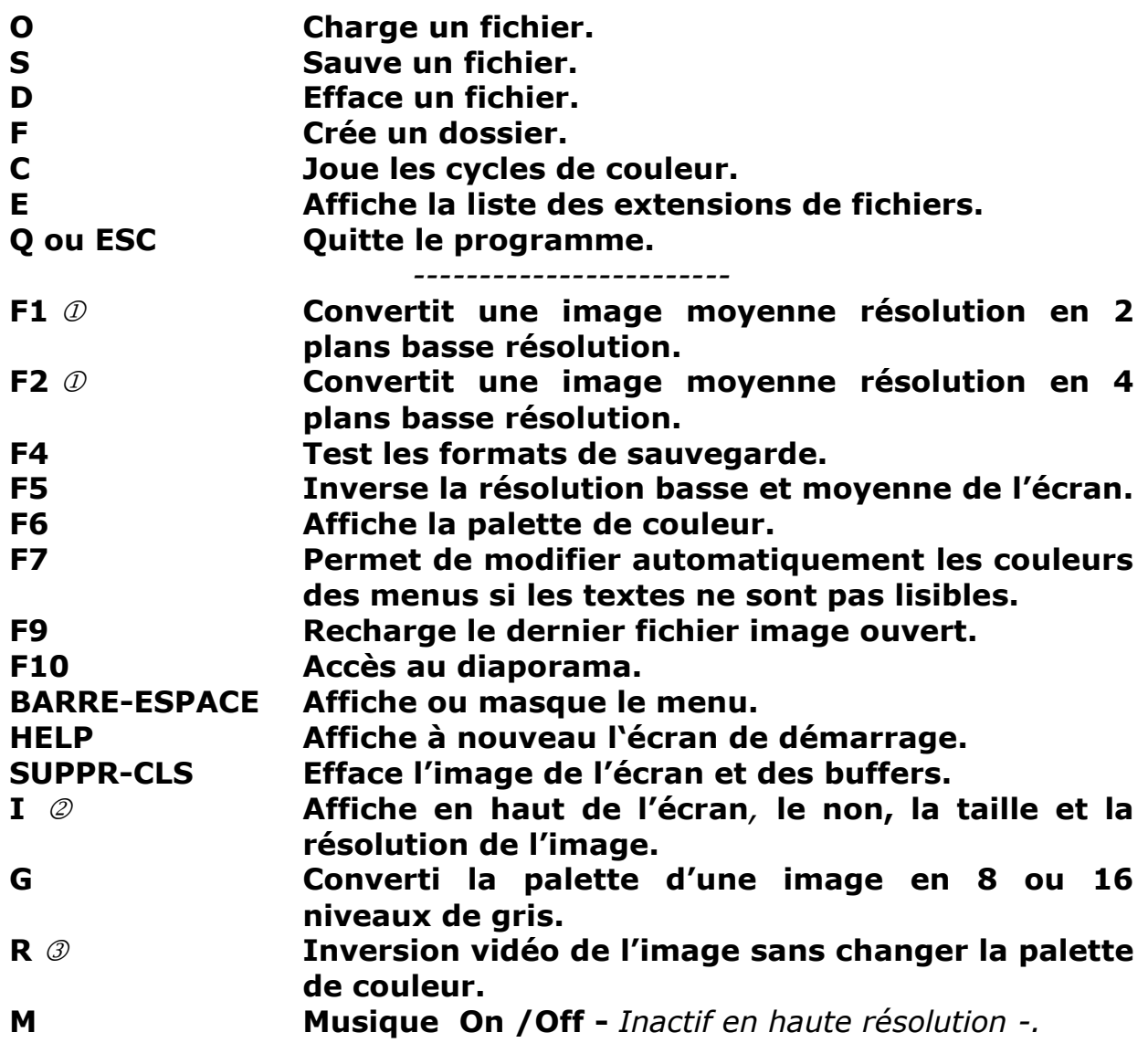

- *Dans les deux cas, l'image à l'écran est identique mais ;*
	- *F1 Conserve la palette de couleurs et les cycles de couleur des images.*

*F2 Conserve tous les données de l'image, mais modifie la palette et les cycles de couleur.*

 *C'est toujours la résolution du fichier image qui est indiqué - jamais celle de l'écran -.*

 *Cette fonction est utile pour les programmes de dessin en haute résolution qui ne tiennent pas compte de la palette de couleur des images.*

**Le clavier est actif même si le menu est masqué.**

*\*\*\*\*\**

**E LISTE DES EXTENTIONS DE FICHIERS UTILISEES**

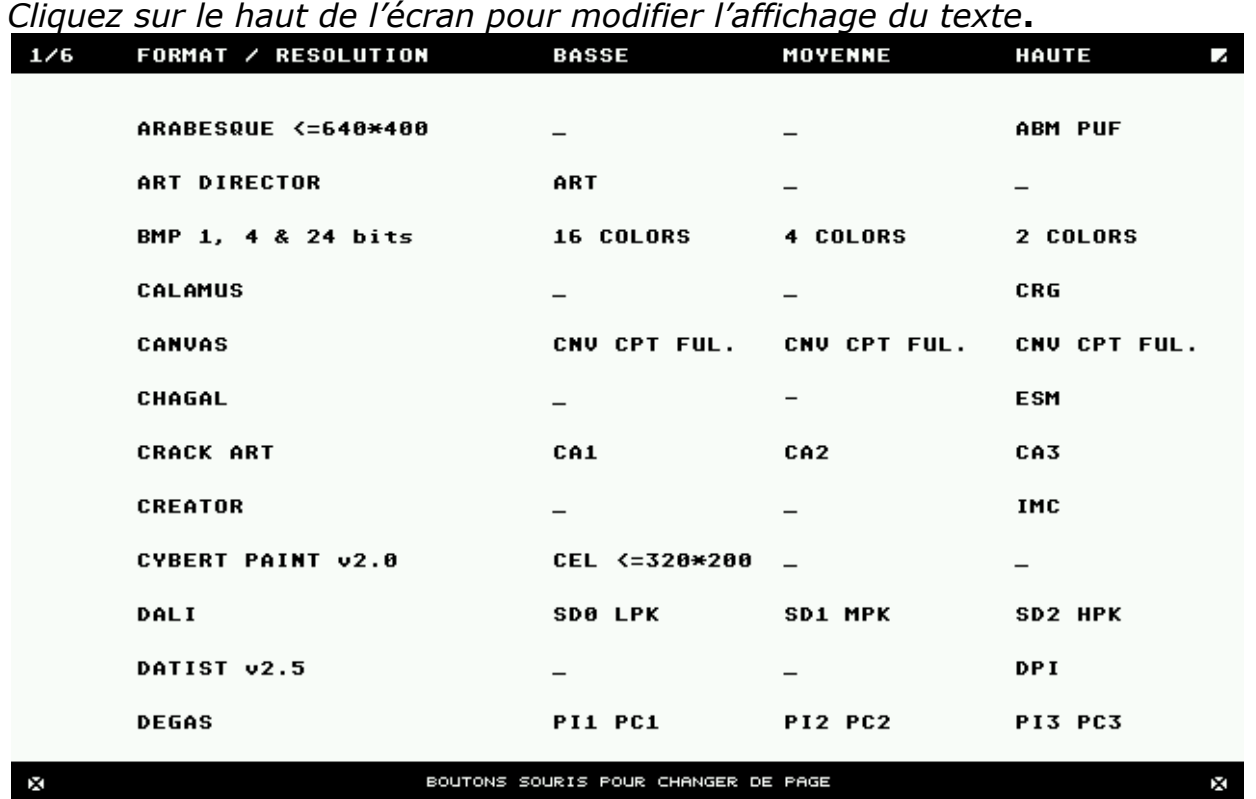

**Cliquez sur la liste des extensions pour changer de page.** *Clic gauche ou droit.*

**Cliquez sur le bas de l'écran ou appuyer sur une touche pour quittez.**

**Les extensions de fichiers peuvent être communes à plusieurs programmes de dessins et avoir :**

**-Le même format d'image.**

**-Quelques différances conformes au format d'image. -Un format d'image différent.**

*Ex: ART, trois formats différents*

*BPM et IFF plusieurs spécifications. NEO différence entre le format de Neo-24.prg et Neo-28.prg. NEO 7800 contient 4 images. PG0 et PG1 dans un format qui n'est pas chargé.*

**Elles peuvent aussi êtres différente pour le même format d'image***.*

**Les extensions suivies d'un point ne sont pas autorisées pour la sauvegarde d'une image.**

\*\*\*\*

**C Active le ou les cycles de couleurs si l'image en possède.**

**Arrêt immédiat par le clavier ou par un clic.** 

*.*

- **Si la durée d'animation est égale à zéro, la durée d'affichage indiquée dans le diaporama est utilisée.**
- **Masquez le menu pour voir comment se termine le cycle de couleur.**
- *1 cycle de couleur maximum pour NEO et TNY. 1 à 4 cycles de couleur pour Degas. 1 à 9 cycles de couleur pour Art-Director 1 cycle de huit couleurs maximum pour conversion vers Art-Director.*
- *Seules les images NEO contiennent une durée d'animation. Les formats: MI1-3, TNY et INL peuvent contenir cette information.*
- *Dans le diaporama, la touche T sélectionne la durée d'animation de l'image. En dehors elle est considérée comme étant toujours activé.*
- *Le diaporama respecte la durée d'animation si elle est définie dans le cycle et si la touche T est activée.*

*La conversion vers Dégas Ou Néo est possible vers Art-Director dans la limite d'un seul cycle de huit couleurs maximum.*

**F4 TEST DES FORMATS DE SAUVEGARDE**

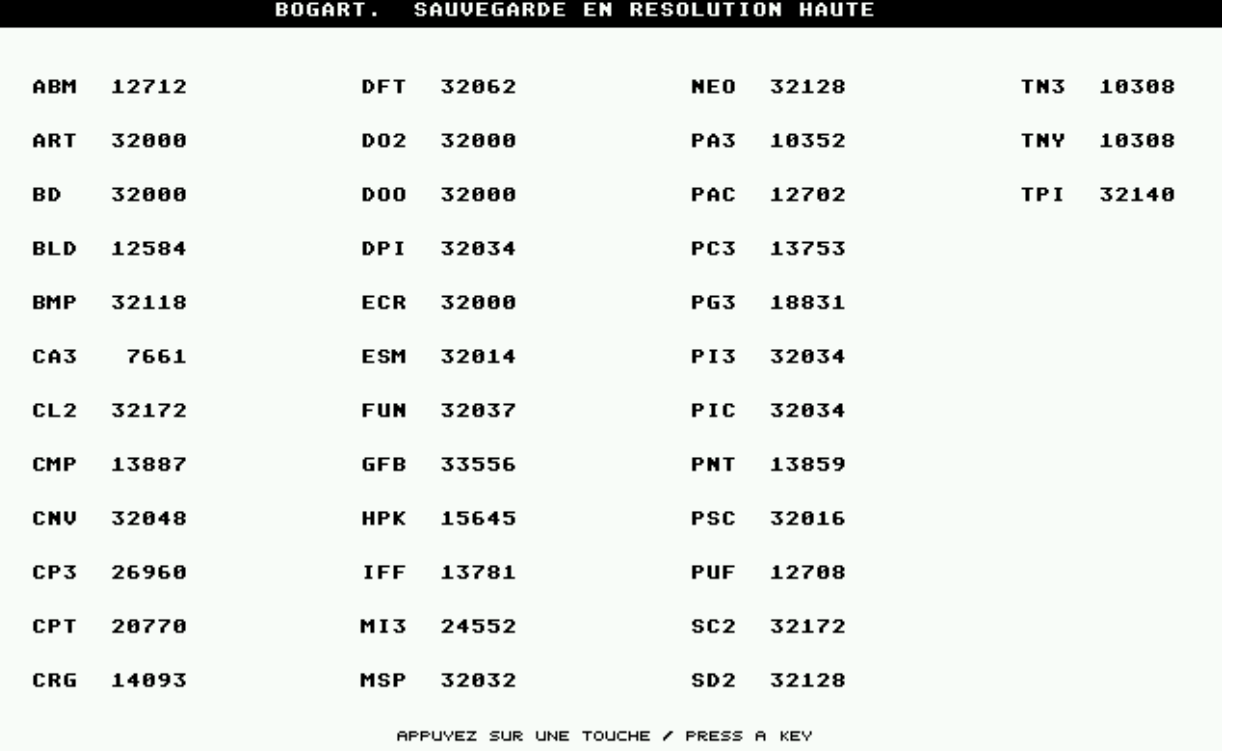

*Cliquez sur le haut de l'écran pour modifier la couleur du texte*

**Sauvegarde l'image à l'écran dans tous les formats correspondant à la résolution à l'écran.**

**L'affichage est d'abord dans l'ordre alphabétique, ensuite dans l'ordre numérique.**

**Le dossier de sauvegarde et les fichiers peuvent être conservés ou supprimés automatiquement au fur et à mesure.** 

#### **F10 DIAPORAMA**

#### **Affichage de quelques fonctions sur le menu du diaporama.**

LOOP Off QUIT Off INFO Off TIME  $+-$  5 T A

#### **Affichage du nom du dossier ouvert si la touche I est activée.**

 $\alpha$  ,  $\alpha$  ,  $\alpha$  ,  $\alpha$  ,  $\alpha$  ,  $\alpha$  ,  $\alpha$  ,  $\alpha$  ,  $\alpha$  ,  $\alpha$  ,  $\alpha$  ,  $\alpha$  ,  $\alpha$  ,  $\alpha$  ,  $\alpha$ **\RESOL\_1\**  $\rangle\rangle\rangle\rangle\rangle\rangle\rangle\rangle\rangle\rangle\rangle\rangle\rangle\rangle\rangle$ INFO On QUIT Off LOOP Off TIME  $+-$  5 T A

*Touche active avant le mode pause.*

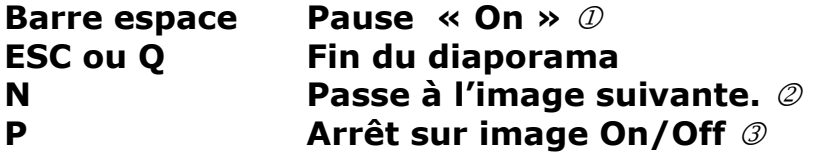

*Touche active pendant le mode pause*.

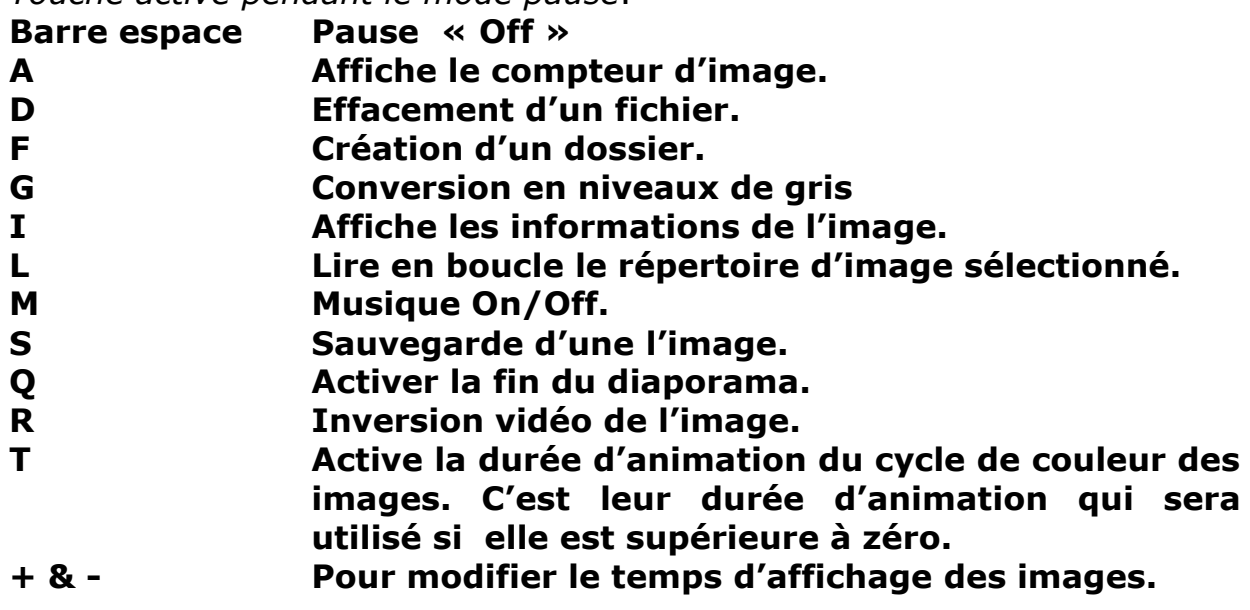

- *Quasiment toutes les touches du clavier activeront la pause du diaporama, mais seul la barre espace permet de le redémarrer.*
- *Les boutons de la souris ont cette fonction, sauf avec les images Spectrum.*
- *Seule la touche P redémarrât le diaporama après un arrêt sur image. Les autres touches activeront le mode pause.*

## *Le diaporama recherche les images dans le dossier sélectionné et dans ses sous-dossiers, dans la limite de 19 niveaux d'imbrication.*

*\**

## **SAUVEGARDE AUTOMATIQUENT VOS PREFERANCES**

- **La Langue sélectionnée.**

- **.** 

- **Le bouton par default de quelque boite d'alerte**
- **La touche M (On/Off musique)**

*La sauvegarde est effectuée dans le 20 ème octet du fichier de MI-3M.PRG, - qu'il soit compressé ou non, compacté ou non - si le support n'est pas protégé en écriture.*

**Attention la sauvegarde sur une disquette protégée en écriture peut encore provoquer une erreur de bus en quittant le prg.**

\*\*\*\*\*\*\*\*\*\*\*\*\*\*\*\*\*\*\*\*\*\*\*\*\*\*\*\*\*\*\*\*\*\*\*\*\*\*\*\*\*\*\*\*\*\*\*\*\*\*\*\*\*\*\*\*\*\*\*\*

#### **Tous les fichiers sont dans ce dossier : <http://www.mirari.fr/file/browse?f=881&u=506>**

**Les routines 68k utilisées, sont adaptées à ce programme et peuvent certainement être améliorées…**

**Les originaux des routines que j'ai modifiés y sont aussi.**

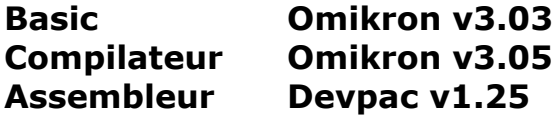

- **MI-9M Est testé sur Steem v3.2 et Hatari v2.0 avec 1Mo de Ram sans ACC**
- **MI-3M Est testé sur Steem V3.2 et Hatari v2.0 avec 512Ko de RAM sans ACC.**

# *ROCKYONE*

**[rocky.one@hotmail.fr](mailto:rocky.one@hotmail.fr)**

**[http://www.atari-forum.com](http://www.atari-forum.com/)**

*Le programme peut être compacté. (Testé avec Ice*.*prg 2.4 et Atomikcruncher v3.6)*